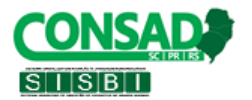

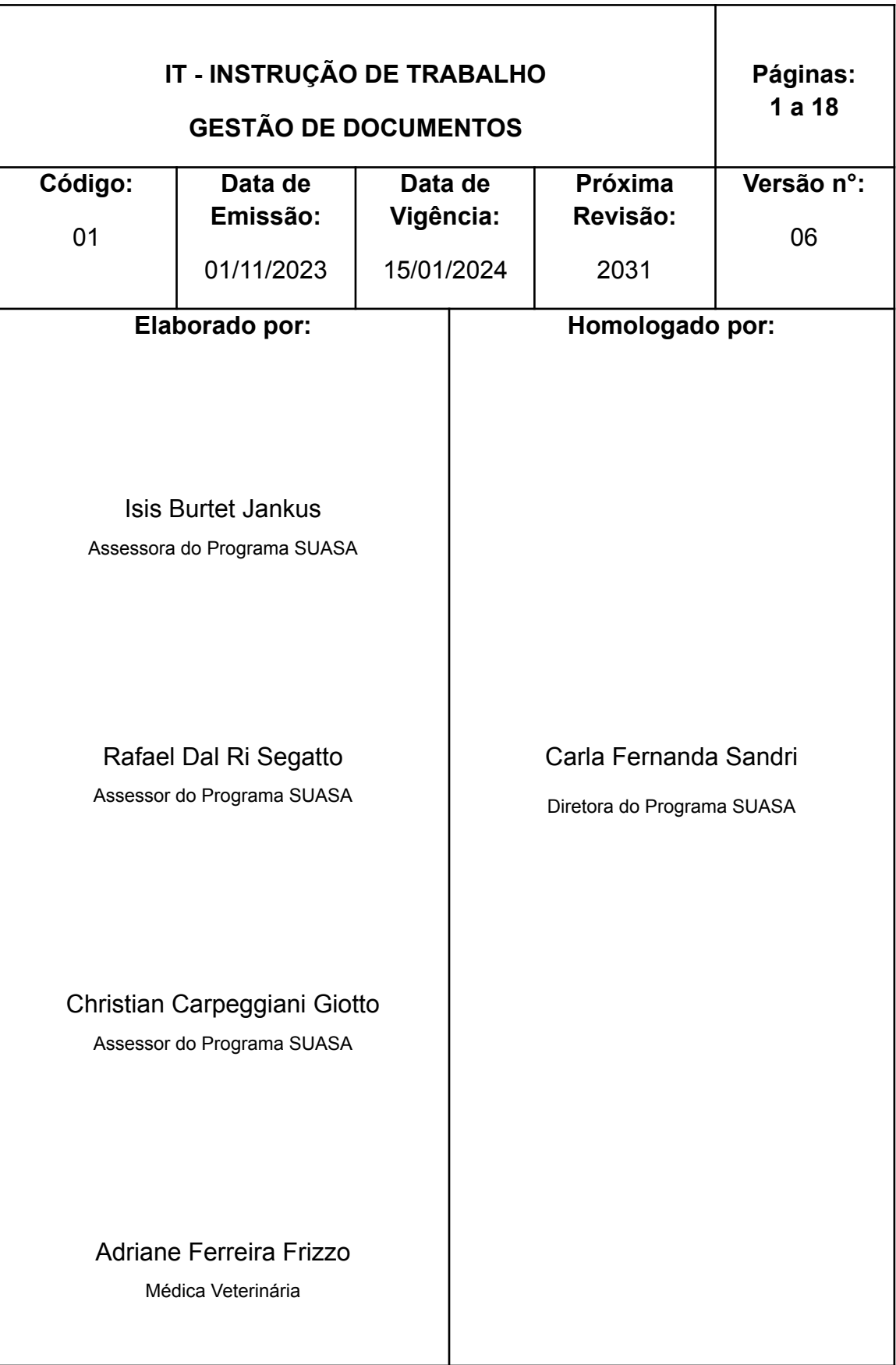

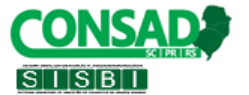

## **GESTÃO DE DOCUMENTOS**

#### **1. OBJETIVOS**

Estabelecer o procedimento operacional padrão que possibilita garantir a padronização dos documentos recebidos e arquivados na sede do Serviço de Inspeção Municipal de Produtos de Origem Animal – SIM/POA, definindo a metodologia a ser utilizada.

#### **2. APLICAÇÃO**

Este procedimento aplica-se à rotina de gestão documental do SIM/POA, sendo que a documentação deve ficar sob responsabilidade do serviço.

## **3. DEFINIÇÕES**

"Considera-se *gestão de documentos* o conjunto de procedimentos e operações técnicas referentes à sua produção, tramitação, uso, avaliação e arquivamento em fase corrente e intermediária, visando a sua eliminação ou recolhimento para a guarda permanente" (Lei Federal nº 8.159, de 8-1-1991).

#### **4. USUÁRIOS PRINCIPAIS**

Responsável pelo Serviço de Inspeção Municipal - SIM/POA.

#### **5. PROCEDIMENTO**

A função principal dos arquivos é possibilitar o acesso às informações que estão sob sua responsabilidade de guarda, de maneira rápida e precisa. Os documentos da fase corrente possuem grande potencial de uso para a instituição produtora, e são utilizados para o cumprimento de suas atividades administrativas, como a tomada de decisões, avaliação de processos, controle das tarefas e etc. As principais atividades desempenhadas nesta fase são: *protocolo e arquivamento*.

Os municípios vinculados ao CONSAD utilizam a plataforma FAVU que é um sistema de gestão de dados online, que permite de maneira fácil, segura e rápida, o acesso e comunicação entre os principais usuários que são: estabelecimentos registrados, serviços de inspeção municipais e CONSAD. Os acessos são específicos para cada tipo de usuário sendo que é garantida a proteção dos dados.

#### **5.1 Localização do formulário para preenchimento**

Para localizar os formulários na plataforma FAVU, o usuário deve acessar a plataforma > Disponíveis > Barra de busca > Busque por título, descrição ou marcadores > Buscar > Preencher.

#### **5.2 Localização do formulário preenchido**

Para localizar os formulários na plataforma FAVU, o usuário deve acessar a plataforma > Disponíveis > Barra de busca > Busque por título, descrição ou marcadores > Buscar > Detalhes > Utilizar a ferramenta de filtro com as informações para localizar o formulário de interesse.

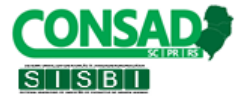

#### **5.3 Controle dos formulários**

Para controle dos formulários preenchidos, o fiscal do SIM/POA deve acessar o formulário de interesse na plataforma FAVU e selecionar a opção de exportar as respostas em xlsx, através da planilha gerada será possível identificar as informações relativas a todos os formulários preenchidos, incluindo o link para o modelo de impressão.

## **6. GESTÃO DOS FORMULÁRIOS DO SIM/POA**

## **6.1 Protocolo do SIM/POA**

O protocolo destina-se à atividade de arquivamento dos documentos recebidos. Deve ser preenchido o formulário *Protocolo de documentos recebidos SIM/POA* (Anexo 01) na plataforma FAVU com as seguintes informações: identificação do remetente, discriminação do documento, data do protocolo, número do protocolo e o arquivo do documento recebido também deve ser anexado ao formulário para garantir o acesso de forma rápida e segura.

## **ATENÇÃO TODOS OS DOCUMENTOS PROTOCOLADOS DEVEM RECEBER UMA NUMERAÇÃO CONTÍNUA. \*NÃO INICIAR ANUALMENTE. \*NÃO SEPARAR POR ESTABELECIMENTO. \*NÃO COLOCAR O ANO APÓS O NÚMERO DO PROTOCOLO.**

Após a finalização do preenchimento do formulário pelo fiscal do SIM/POA, o remetente recebe uma cópia do formulário por e-mail para fins de comprovação.

Posterior ao preenchimento do formulário de protocolo, será gerada uma chave da resposta que será utilizada para localizar o documento.

#### **ATENÇÃO**

# **TODO DOCUMENTO RECEBIDO PELO SERVIÇO DE INSPEÇÃO DEVE SER PROTOCOLADO, INCLUSIVE OS PREENCHIDOS PELOS ESTABELECIMENTOS NA PLATAFORMA.**

#### **6.1.1 Arquivamento do protocolo**

O arquivamento consiste no depósito online na plataforma FAVU dos documentos recebidos. Para que os arquivos possam ser localizados com agilidade é necessário que eles sejam corretamente arquivados de maneira a agilizar sua recuperação, para isso as informações do formulário *Protocolo de Documentos Recebidos do SIM/POA* devem ser corretamente preenchidas no momento do recebimento conforme o item 6.1.

Para o acesso ao compilado de protocolos, é necessário que o fiscal do SIM/POA que protocolou os documentos, acesse o formulário de *Protocolo de*

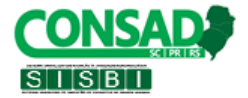

*documentos recebidos no SIM/POA* (ANEXO 01) na plataforma FAVU e selecione a opção de exportar as respostas em xlsx.

Através da planilha gerada será possível identificar as informações relativas a todos os protocolos, incluindo o link para download do documento protocolado.

#### **6.2 Processo de registro de estabelecimento**

Será constituído pela documentação para registro dos estabelecimentos, conforme descrito em procedimento na Instrução de Trabalho n° 02. Todos os documentos recebidos pelo fiscal do SIM/POA devem ser protocolados conforme o item 6.1. Após o recebimento de todos os documentos para registro, o fiscal do SIM/POA deve preencher o formulário *Compilado do processo de registro de estabelecimento* anexando todos os documentos de registro, incluindo os formulários *Laudo de inspeção de terreno*, *Check list de planta, Laudo técnico sanitário do estabelecimento* e *Certificado de registro no SIM/POA*, conforme Decreto Municipal e Instrução de Trabalho n° 02 - Registro dos estabelecimentos e alteração de projetos.

#### **6.3 Processo de alteração de projetos**

Os projetos de alterações e/ou ampliações, juntamente com os demais documentos descritos na Instrução de Trabalho nº 02 devem ser inseridos na plataforma FAVU através do preenchimento do formulário *Solicitação de alteração de projetos* anexando todos os documentos conforme a Instrução de Trabalho nº 02 – Registro de estabelecimento e avaliação de projetos. Após o recebimento de todos os documentos referentes às alterações de projetos, o fiscal do SIM/POA deve realizar o protocolo no FAVU conforme o item 6.1 e após avaliação, emitir parecer através da expedição de um ofício do SIM/POA, bem como anexar todos os documentos no formulário de *Compilado de documentos de alteração de projeto* disponível na plataforma FAVU.

## **6.4 Registro de atividade de fiscalização e inspeção**

As atividades realizadas in loco nos estabelecimentos pelo fiscal do SIM/POA devem ser registradas no formulário de *Registro de atividade de fiscalização e inspeção* (Anexo 02) disponível na plataforma FAVU. No formulário é possível selecionar mais de uma atividade no mesmo dia, por exemplo, controle de formulação, acompanhamento de abate e fiscalização documental.

## **6.5 Processo de registro de produtos**

O processo de registro de produtos deve seguir o disposto na Instrução de Trabalho nº 03. Para solicitar o registro de produtos, o estabelecimento deve preencher o formulário de *Memorial de fabricação e rotulagem de produtos de origem animal* na plataforma FAVU. A avaliação realizada pelo fiscal do SIM/POA deve ser registrada no formulário de *Parecer técnico do memorial de fabricação e rotulagem de produtos de origem animal* também disponível na plataforma. Além

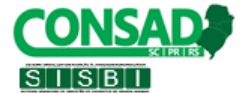

disso, o *Certificado de produtos* deve ser atualizado pelo fiscal do SIM/POA sempre que ocorrer alteração.

#### **6.6 Análises microbiológicas, físico-químicas e de água**

De acordo com o *Programa de trabalho de inspeção e fiscalização do SIM/POA* e conforme o descrito na Instrução de Trabalho nº 05 – Análises físico-químicas e microbiológicas de água e alimentos, o fiscal do SIM/POA deve realizar coletas oficiais periódicas de produtos para análises microbiológicas e físico-químicas. O formulário de *Solicitação oficial de análise - SOA* deve ser preenchido pelo fiscal na plataforma FAVU. O número da SOA deve seguir uma sequência numérica anual, para todos os estabelecimentos registrados. Após o recebimento do laudo, o mesmo deve lançar os resultados no formulário de *Verificação de resultados de análises oficiais*, anexando o arquivo do laudo.

#### **6.7 Solicitação de equivalência do SIM/POA**

O formulário *Solicitação de equivalência do SIM/POA* deve ser preenchido pelo fiscal do SIM/POA na plataforma FAVU a fim de solicitar auditoria do CONSAD para reconhecimento da equivalência do serviço.

#### **6.8 Plano de ação da auditoria de equivalência do SIM/POA**

O formulário *Plano de ação da auditoria de equivalência do SIM/POA* deve ser preenchido pelo fiscal do SIM/POA na plataforma FAVU após a auditoria de equivalência do serviço de inspeção e recebimento do *Relatório de auditoria no Serviço de Inspeção Municipal* para correção das não conformidades.

#### **6.9 Relatórios de supervisão em estabelecimento**

Conforme o previsto no Manual de Procedimentos para Equivalência do Serviço de Inspeção Municipal ao SISBI/POA, o SIM/POA em parceria com CONSAD realizam supervisões anuais nos estabelecimentos que já possuem o SISBI/POA, naqueles que possuem interesse em integrar o sistema e nos que pretendem se regularizar nos novos municípios consorciados. Para o registro desse procedimento, deve ser preenchido na plataforma FAVU o formulário de *Relatório de supervisão em estabelecimento*.

#### **6.10 Parecer técnico do plano de ação de supervisão do estabelecimento**

Conforme o previsto no Manual de Procedimentos para Equivalência do Serviço de Inspeção Municipal ao SISBI/POA, após a realização da supervisão, o estabelecimento deve realizar o preenchimento do formulário *Plano de ação para a correção das não conformidades apontadas no relatório de supervisão do estabelecimento* na plataforma FAVU descrevendo as ações corretivas e prazos para correções das não conformidades. Cabe ao fiscal do SIM/POA avaliar este documento através do preenchimento do *Parecer técnico do plano de ação de supervisão do estabelecimento*, finalizando o preenchimento após encerrado o último prazo.

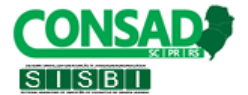

#### **6.11 Relatório de não conformidade (RNC)**

Sempre que for constatada não conformidade, o fiscal do SIM/POA deve lavrar *Relatório de não conformidade (RNC)* através da plataforma FAVU. Após a emissão, o estabelecimento, no prazo determinado pelo SIM/POA, deve realizar o preenchimento da *Resposta do estabelecimento ao relatório de não conformidade (RNC)*. Após verificar a efetividade da ação corretiva do estabelecimento, o fiscal do SIM/POA deve finalizar o RNC através do preenchimento do formulário de *Verificação oficial do relatório de não conformidade (RNC)* na plataforma FAVU, concluindo o preenchimento após encerramento do último prazo. Todos os relatórios de não conformidade emitidos pelo SIM/POA devem seguir uma numeração contínua, por ano.

#### **ATENÇÃO**

# **TODOS OS RELATÓRIOS DE NÃO CONFORMIDADE EMITIDOS PELO SIM/POA DEVEM RECEBER UMA NUMERAÇÃO CONTÍNUA POR ANO. \*NÃO SEPARAR POR ESTABELECIMENTO.**

# **6.12 Auto de infração, Auto de interdição, Auto de apreensão e Auto de suspensão**

As medidas cautelares previstas na Instrução de Trabalho nº 10 – Processos administrativos devem ser registradas nos formulários de *Auto de infração, Auto de interdição, Auto de apreensão e Auto de suspensão* disponíveis na plataforma FAVU. Todos os autos emitidos pelo SIM/POA devem seguir uma numeração contínua, por ano.

# **ATENÇÃO TODOS OS AUTOS EMITIDOS PELO SIM/POA DEVEM RECEBER UMA NUMERAÇÃO CONTÍNUA POR ANO. \*NÃO SEPARAR POR ESTABELECIMENTO.**

# **6.12.1 Formulário para anexar o parecer e o julgamento da defesa em 1° instância/recurso**

O *Formulário para anexar o parecer e o julgamento da defesa em 1° instância/recurso* está disponível na plataforma FAVU, onde o fiscal do SIM/POA deve preencher um formulário para anexar o parecer e o julgamento da defesa em primeira instância e um novo formulário para anexar o julgamento do recurso do processo administrativo de auto de infração, quando houver.

## **6.12.2 Compilado do processo administrativo do auto de infração**

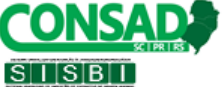

O formulário *Compilado do processo administrativo do auto de infração*, disponível no FAVU, será preenchido pelo fiscal do SIM/POA ao final do processo administrativo do auto de infração, e é destinado a compilação dos documentos: defesa em primeira instância, recurso, emissão da multa e, conforme o caso, auto de suspensão, interdição, RNC, laudos, fotos da infração ou qualquer outro documento relevante.

## **6.13 Verificação oficial dos elementos de controle - VOEC**

As atividades do SIM/POA relacionadas a verificação da implantação e execução dos PAC's são realizadas no formulário *Verificação oficial dos elementos de controle - VOEC*, disponível no FAVU. Deve ser avaliado a execução in loco do PAC, compatibilidade com os registros de monitoramento do estabelecimento e realizado o controle de rotulagem.

## **6.14 Verificação dos mapas estatísticos**

O formulário *Controle e verificação do recebimento de mapas estatísticos e rastreabilidade* deve ser preenchido na plataforma FAVU após o décimo dia útil do mês, sendo que o controle e verificação que trata esse formulário é referente aos mapas estatísticos e relatório de condenações. As informações referentes aos dados estatísticos devem ser fornecidas pelo estabelecimento até o décimo dia útil do mês subsequente ao transcorrido.

#### **6.15 Controle de formulação de produtos**

O formulário *Controle de formulação de produtos* deve ser preenchido na plataforma FAVU pelo fiscal do SIM/POA, realizado anualmente para todos os produtos que possuem adição de ingredientes e/ou aditivos em sua composição.

#### **6.16 Controle de classificação dos ovos**

O formulário *Controle de classificação dos ovos* está disponível na plataforma FAVU e deve ser preenchido pelo fiscal do SIM/POA, realizado anualmente para cada registro de ovo.

## **6.17 Formulários exclusivos para as atividades em abatedouros**

#### **6.17.1 Formulário de inspeção ante mortem**

O *Formulário de inspeção ante mortem* contempla a verificação da documentação dos animais com a avaliação das suas condições de saúde, devendo ser preenchido pelo fiscal do SIM/POA na plataforma FAVU antes do início do abate.

## **6.17.2 Formulário de liberação de abate**

O *Formulário de liberação de abate* deve ser preenchido pelo fiscal do SIM/POA na plataforma FAVU, avaliando as condições higiênico-sanitárias do estabelecimento antes do início do abate.

#### **6.17.3 Formulários de condenação de vísceras e carcaças**

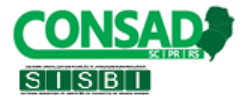

O *Formulário de condenação de carcaças - post mortem de aves*, *Formulário de condenação de vísceras e carcaça - post mortem de ruminantes* e *Formulário de condenação de vísceras e carcaça - post mortem de suínos* deve ser preenchido pelo fiscal do SIM/POA na plataforma FAVU registrando as condenações durante a inspeção post mortem.

# **6.17.4 Laudo de condenações e aproveitamento condicional de carcaças**

O formulário *Laudo de condenações e aproveitamento condicional de carcaças* deve ser preenchido pelo fiscal do SIM/POA na plataforma FAVU, realizado a cada abate sempre que houver condenações de carcaças.

## **6.17.5 Mapas nosográficos**

O formulário *Mapas nosográficos* deve ser preenchido mensalmente pelo fiscal do SIM/POA na plataforma FAVU, compilando as informações dos abates.

## **6.18 Registro de ofício SIM/POA**

Todas as comunicações formais realizadas pelo SIM/POA devem ser efetuadas através do preenchimento do formulário *Registro de ofício SIM/POA* (Anexo 03) na plataforma FAVU. Esses ofícios devem ser enviados aos destinatários através de e-mail e mediante a comprovação de recebimento e ciência do recebedor. O e-mail utilizado pelo fiscal do SIM/POA deve ser configurado e ativado para que a ação de comprovação de recebimento seja efetivada. Todos os ofícios devem seguir uma numeração contínua, por ano.

#### **6.19 Registro de eventos**

O formulário *Registro de eventos* (Anexo 04) deve ser preenchido pelo fiscal do SIM/POA na plataforma FAVU, destinado para registro de eventos, palestras, reuniões, deve conter as informações do evento, como convocação, tema, assuntos e lista de presença.

# **6.20 Registro de ações de educação sanitária ou combate à clandestinidade de POA**

O formulário *Registro de ações de educação sanitária ou combate à clandestinidade de POA* (Anexo 05) deve ser preenchido pelo fiscal do SIM/POA na plataforma FAVU destinado para o registro das ações, sendo que deve ser preenchido um formulário para cada ação.

#### **6.21 Cadastro de certificados**

O formulário *Cadastro de certificados* (Anexo 06) deve ser preenchido pelo fiscal do SIM/POA na plataforma FAVU para anexar os certificados dos treinamentos realizados durante o ano.

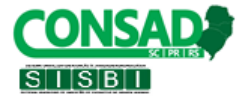

## **6.22 Registro de reclamações e denúncias**

O registro das reclamações, denúncias e demandas formais de consumidores e órgãos terceiros referentes a possíveis violações das legislações sanitárias deve ser realizado na plataforma FAVU através do formulário de *Registro de reclamações e denúncias* (Anexo 07) pelo fiscal do SIM/POA.

#### **6.23 Solicitação de exclusão de resposta**

O formulário de *Solicitação de exclusão de resposta* é preenchido pelo fiscal do SIM/POA para solicitar a exclusão de respostas em formulários preenchidos pelo próprio fiscal ou pelos estabelecimentos.

## **ATENÇÃO**

Quando os estabelecimentos desejarem excluir um formulário preenchido, os mesmos devem encaminhar por e-mail o nome do formulário, a chave de resposta, número do identificador e o motivo da exclusão. Fica a cargo do fiscal do SIM/POA avaliar a pertinência da solicitação anteriormente ao preenchimento do formulário de *Solicitação de exclusão de resposta*.

## **6.24 Atualização cadastral de estabelecimentos**

Sempre que houver alteração de dados cadastrais dos estabelecimentos tais como razão social, CNPJ/CPF, registro no SIM/POA, endereço, município, unidade da federação, e-mail do responsável legal, e-mail do responsável técnico, classificação do estabelecimento, identificação do responsável legal, identificação do responsável técnico, situação, data da situação e área do estabelecimento, o interessado deve encaminhar a solicitação ao SIM/POA, que deve informar ao CONSAD através de e-mail.

## **7. COMPILAÇÃO DE DADOS DO SIM/POA**

As informações referentes aos registros de estabelecimentos, produtos, dados de produção, fiscalização (VOEC), análises de produtos, RNCs, processos administrativos de autos de infração, dados de condenações de estabelecimentos em inspeção permanente e periódica, são alimentados diariamente pelos fiscais do SIM/POA e estabelecimentos, e disponibilizados através de painéis de gestão.

## **8. HISTÓRICO**

Deve conter todas as alterações sucessivas realizadas no documento, sendo preenchido a cada modificação: a versão, a data, a página e a natureza da mudança. Quando uma Instrução de Trabalho é extinta, o responsável pela documentação e registro de dados precisa conservar o mesmo.

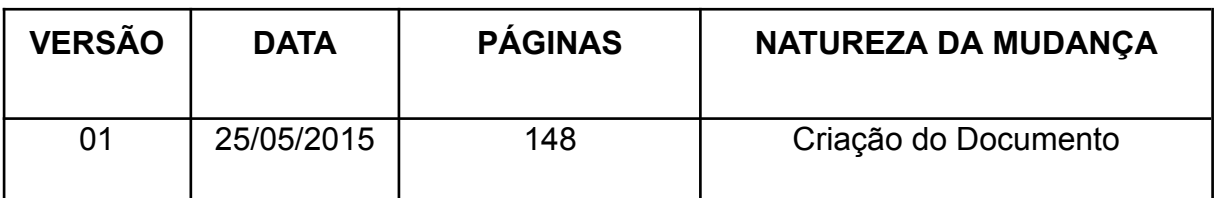

**Rua Odilon Cairo de Oliveira, 515, sala 02, Loteamento Belfin II, Bairro São Gotardo, Caixa Postal 18, Cep. 89900000 – São Miguel do Oeste/SC. CNPJ: 07.242.972/0001-31. Telefone: 49-3622-2739 Site: consadextremo.org.br – Email: consadextremo@yahoo.com.br**

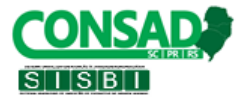

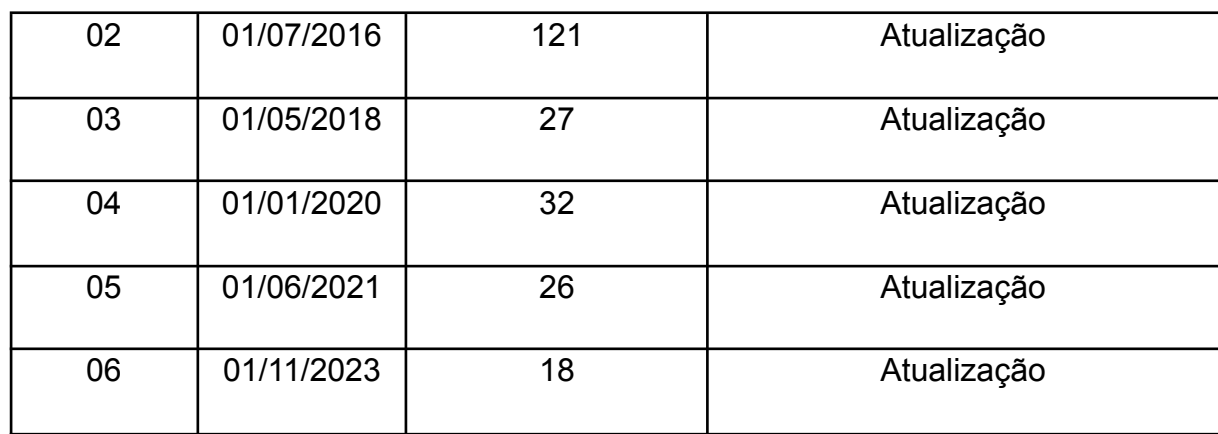

## **9. ANEXOS**

Anexo 01 – Protocolo de documentos recebidos SIM/POA

Anexo 02 - Registro de atividade de fiscalização e inspeção

Anexo 03 - Registro de ofício SIM/POA

Anexo 04 - Registro de eventos

Anexo 05 - Registro de ações de educação sanitária ou combate à clandestinidade de POA

Anexo 06 - Cadastro de certificados

Anexo 07 - Registro de reclamações e denúncias

10

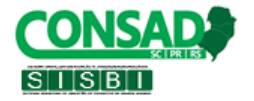

# **PROTOCOLO DE DOCUMENTOS RECEBIDOS SIM/POA**

**Serviço de inspeção municipal de:**

**Estabelecimento:**

**Registro no SIM:**

**Remetente:**

**Número do protocolo:**

**Discriminação do documento:**

**Data do protocolo:**

**Anexo:**

**Identificação e assinatura fiscal SIM/POA**

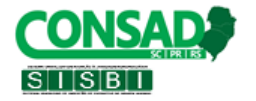

# **Registro de Atividades de Inspeção e Fiscalização**

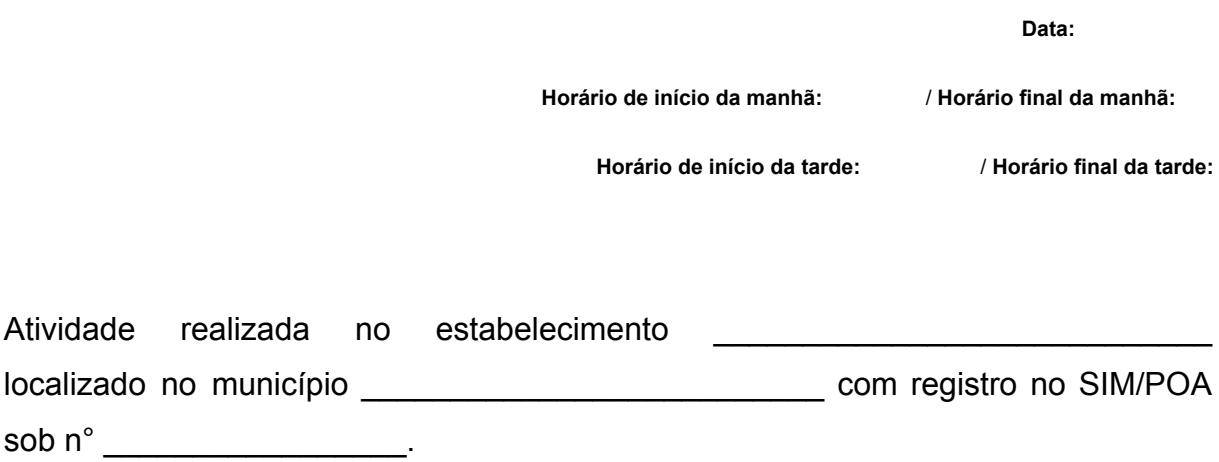

## **Descrição das atividades realizadas**

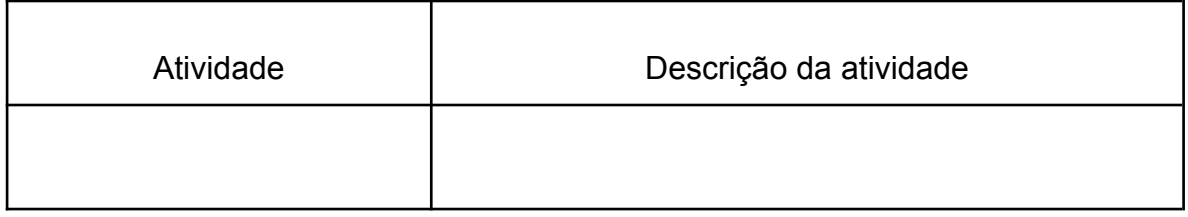

## **Identificação e assinatura do fiscal do SIM/POA**

#### **Identificação e assinatura do representante do estabelecimento**

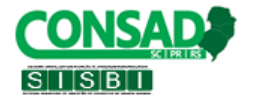

Identificador da resposta:

Ofício n°

Ao Senhor(a), responsável pela empresa \_\_\_\_\_\_\_\_\_\_\_\_\_\_\_\_\_\_\_\_\_\_. Localizada no município de \_\_\_\_\_\_\_\_\_\_\_\_\_\_\_\_\_\_\_\_\_\_\_.

Assunto:

Prezado Senhor (a),

Por meio deste, o Serviço de Inspeção do Município de \_\_\_\_\_\_\_\_\_\_\_\_\_\_\_\_\_\_\_\_\_\_\_\_\_, vem respeitosamente perante vossa senhoria

Atenciosamente,

\_\_\_\_\_\_\_\_\_\_\_\_\_\_\_\_\_\_\_\_\_\_\_\_\_\_\_\_\_\_\_\_\_\_\_ FISCAL DO SIM/POA

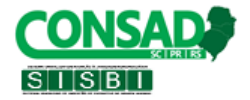

#### **Data:**

**Hora inicial do evento: - Hora final do evento:**

Evento foi realizado em mais de um dia? ( ) Sim ( ) Não

**2° dia**

**Data:**

**Hora inicial do evento: - Hora final do evento:**

**3° dia**

**Data:**

**Hora inicial do evento: - Hora final do evento:**

**4° dia**

**Data:**

**Hora inicial do evento: - Hora final do evento:**

**Tema do evento:**

**Categoria do evento:**

#### **Assuntos:**

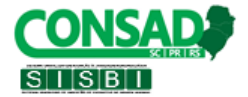

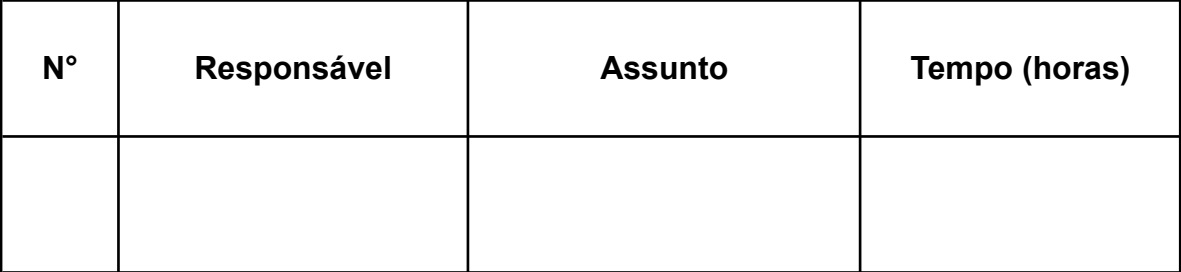

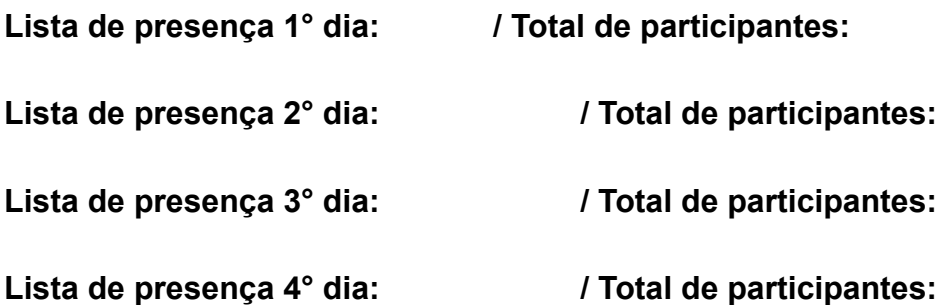

**Fotos:**

**Material utilizado:**

**Ata de reunião:**

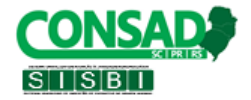

16

#### **ANEXO 05**

# **Registro de ações de educação sanitária ou combate à clandestinidade de POA**

**Data:**

**Hora inicial da ação: - Hora final da ação:**

**Tipo de ação:**

**Ata da ação:**

**Fotos:**

**Material utilizado:**

**Identificação e Assinatura do Fiscal do SIM/POA**

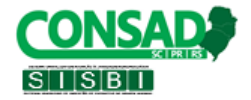

## **CADASTRO DE CERTIFICADOS**

**Categoria:**

**Data do certificado:**

**Carga horária:**

**Anexo do certificado:**

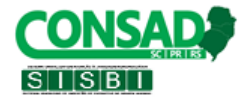

## **REGISTRO DE RECLAMAÇÕES E DENÚNCIAS**

**Data:**

**Responsável pelo registro da reclamação ou denúncia:**

**Descrição sobre:**

**Descrição:**

**Anexo:**

**Identificação e assinatura do responsável pelo registro**